# 如何更改 **SabreRed360** 的版面顯示**?** 請參閱圖示說明,依順序操作。

# 工具 → 選項

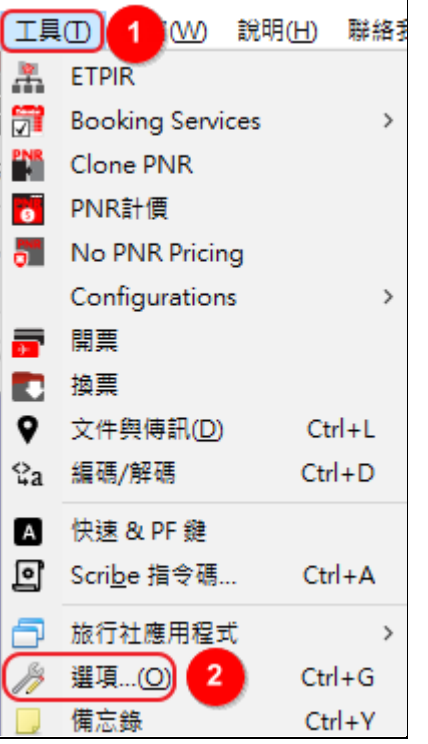

# **Sabre** 系統

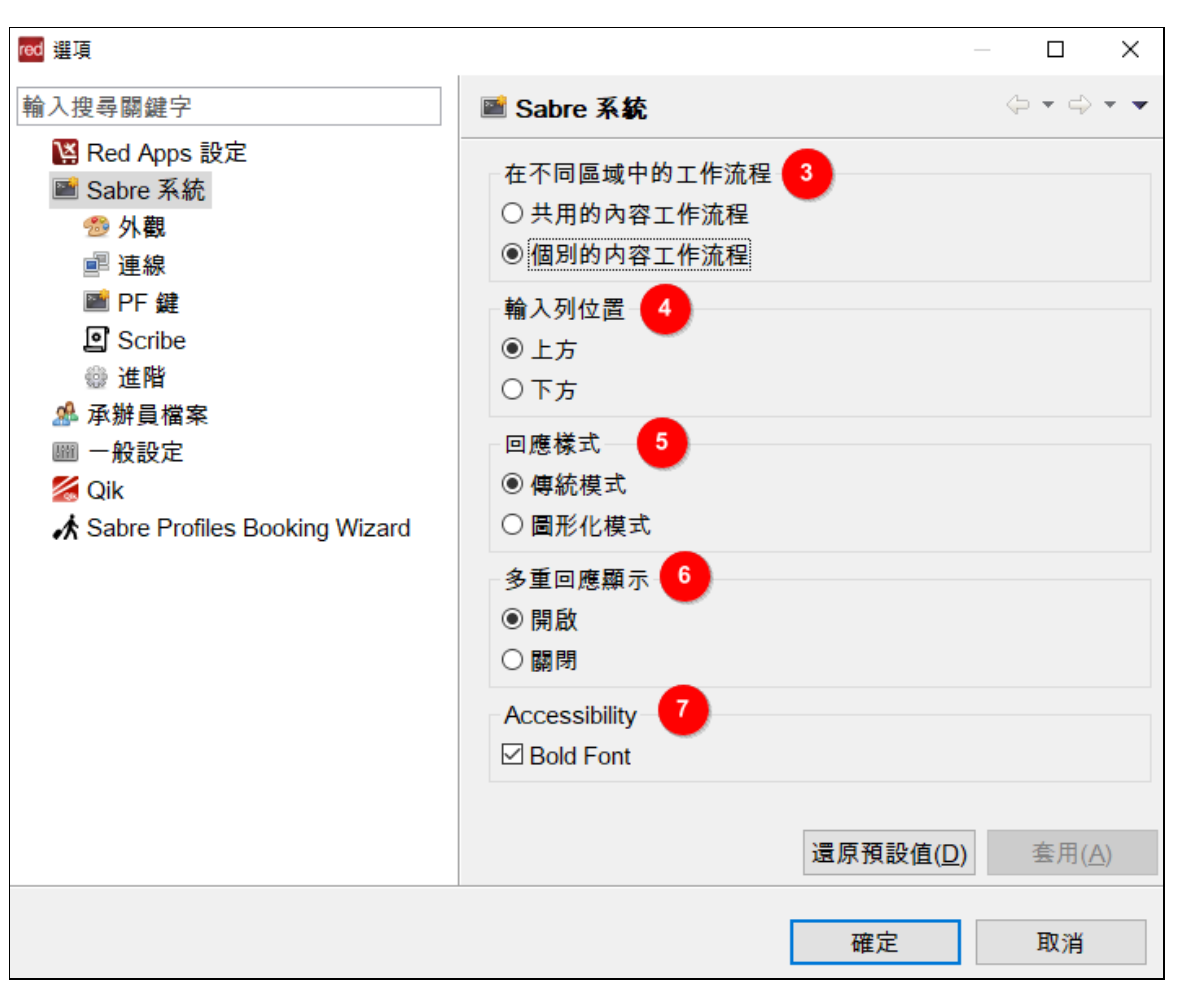

# 在不同區域中的工作流程

#### 共用的內容工作流程

無論在哪一個工作區域,都會出現之前的畫面。

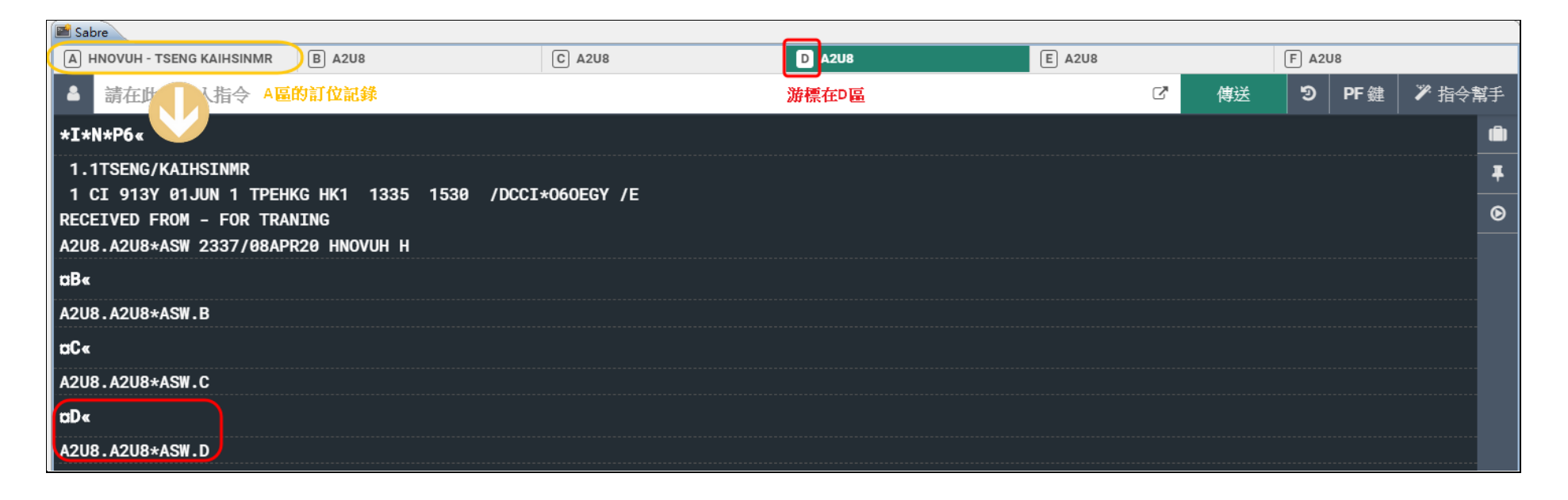

#### 個別的內容工作流程

無論在哪一個工作區域,都是獨立畫面。

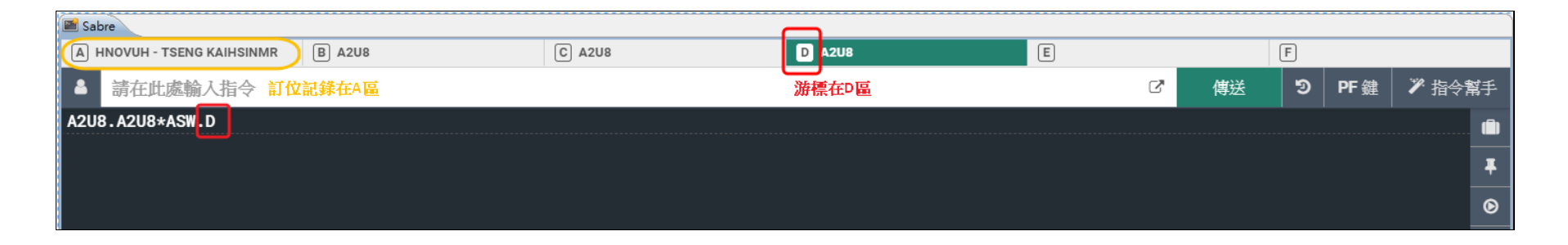

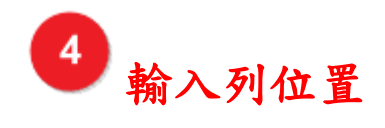

# 上方

選擇在螢幕上方輸入指令。

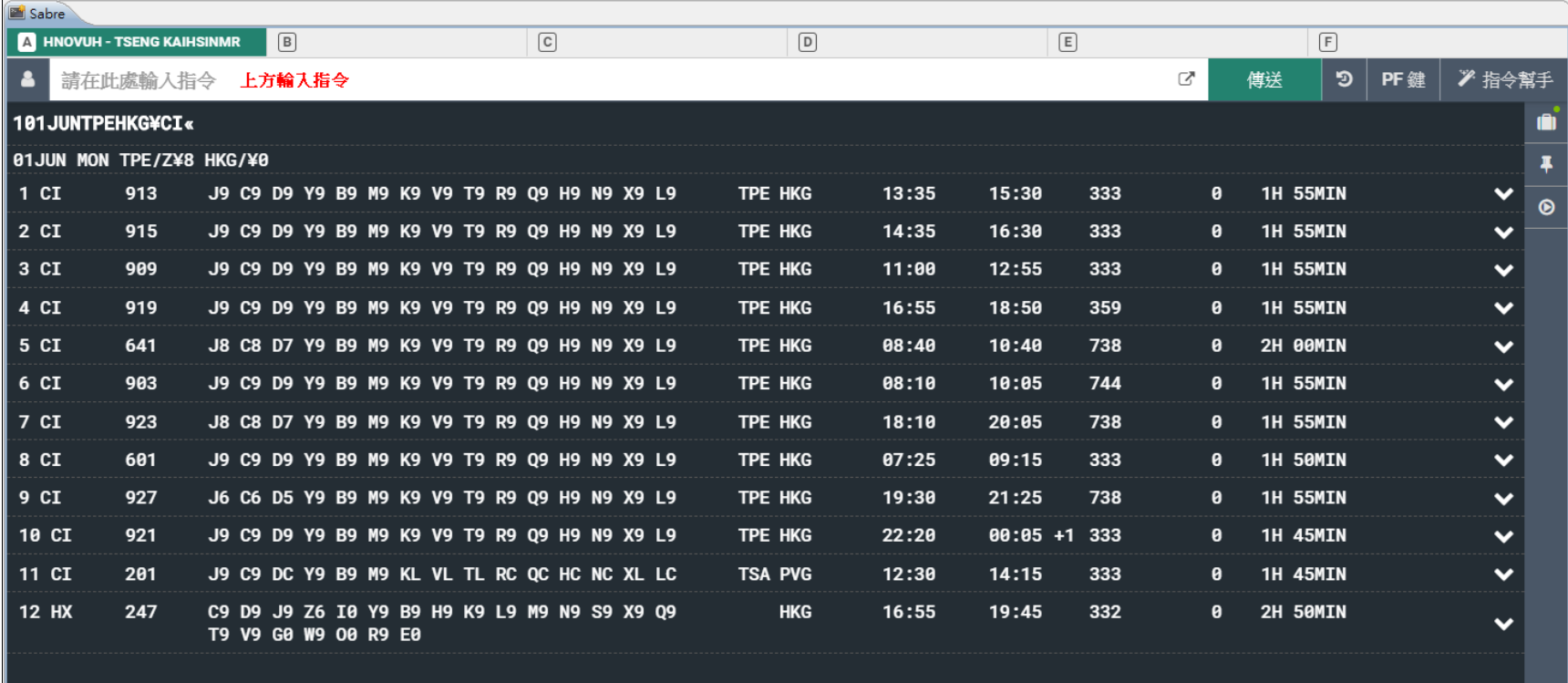

#### 下方

選擇在螢幕下方輸入指令。

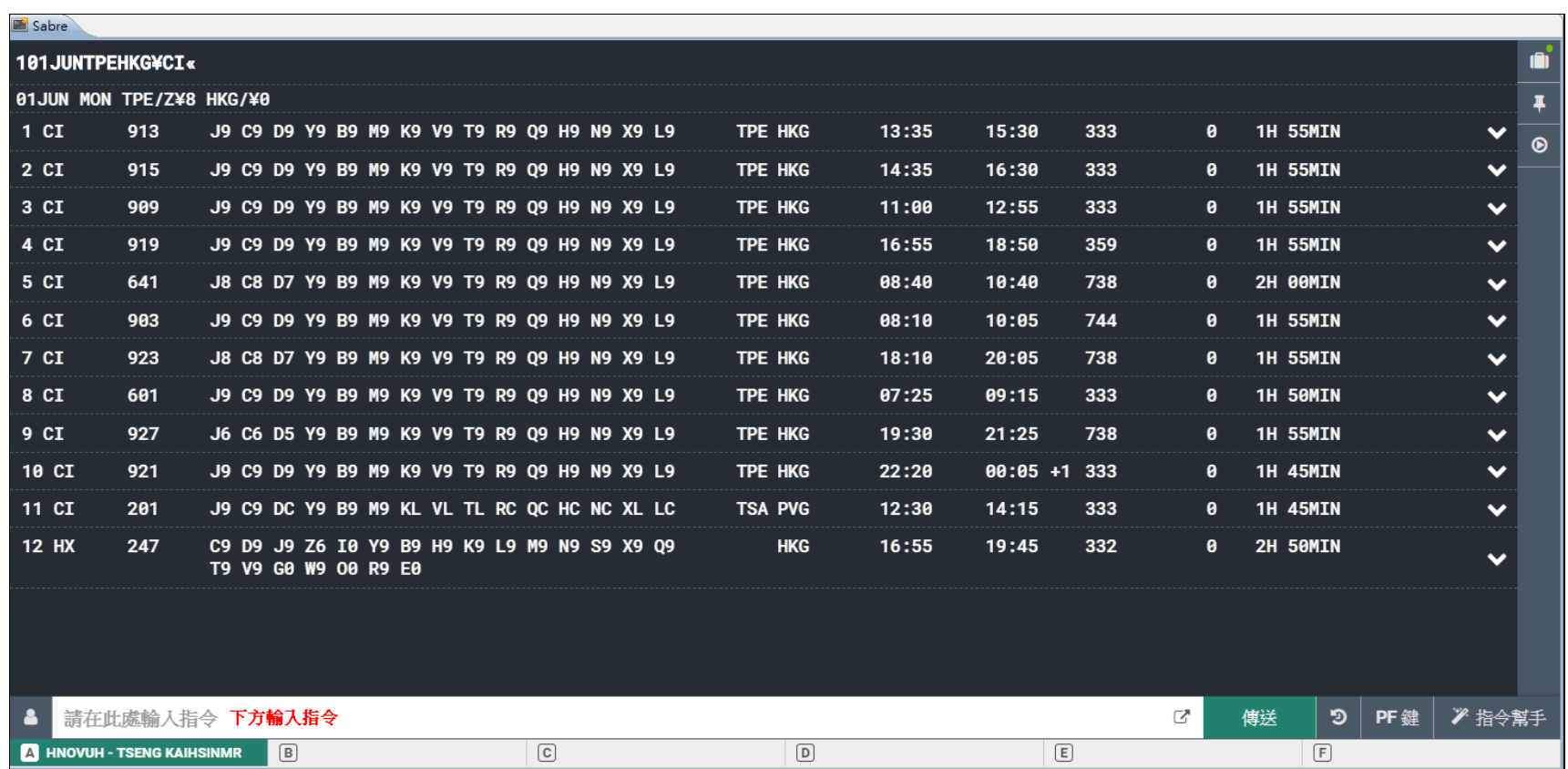

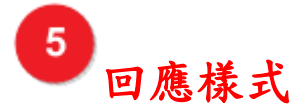

#### 傳統模式

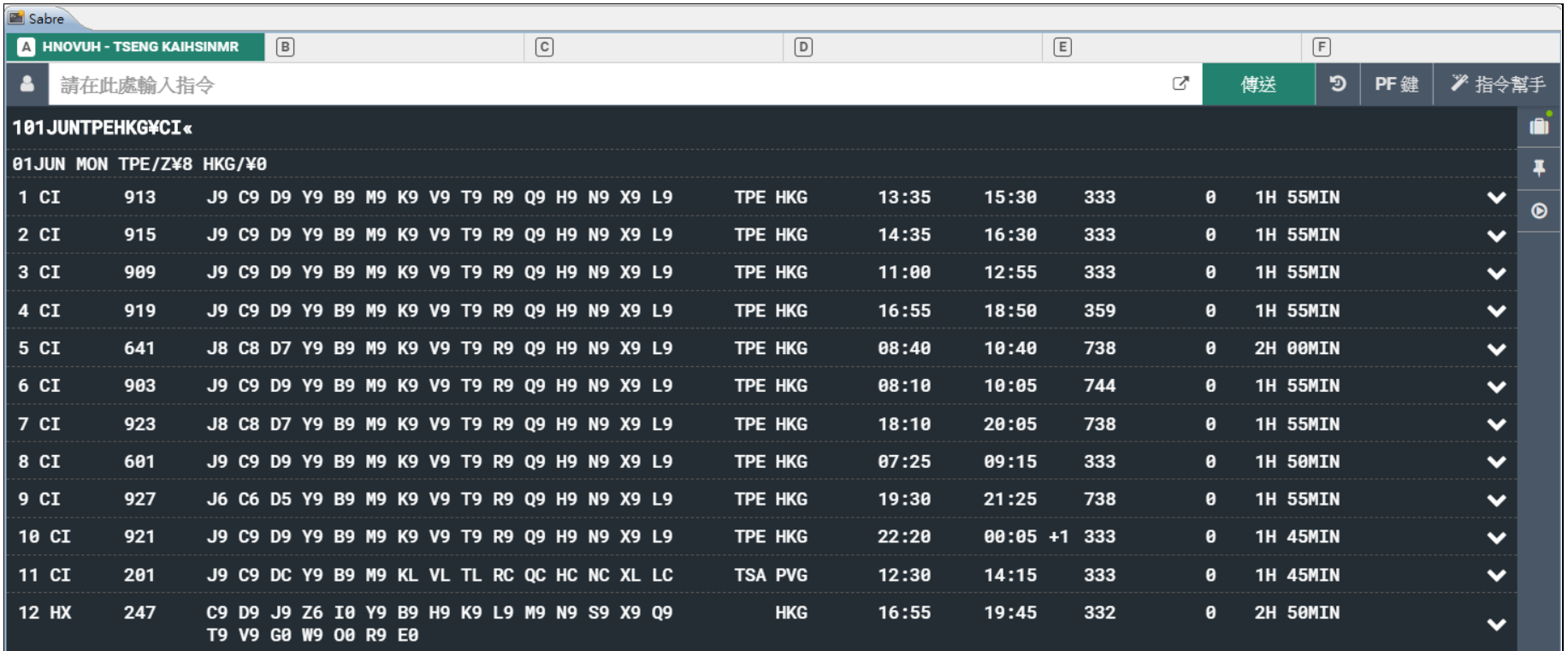

# 圖形化模式

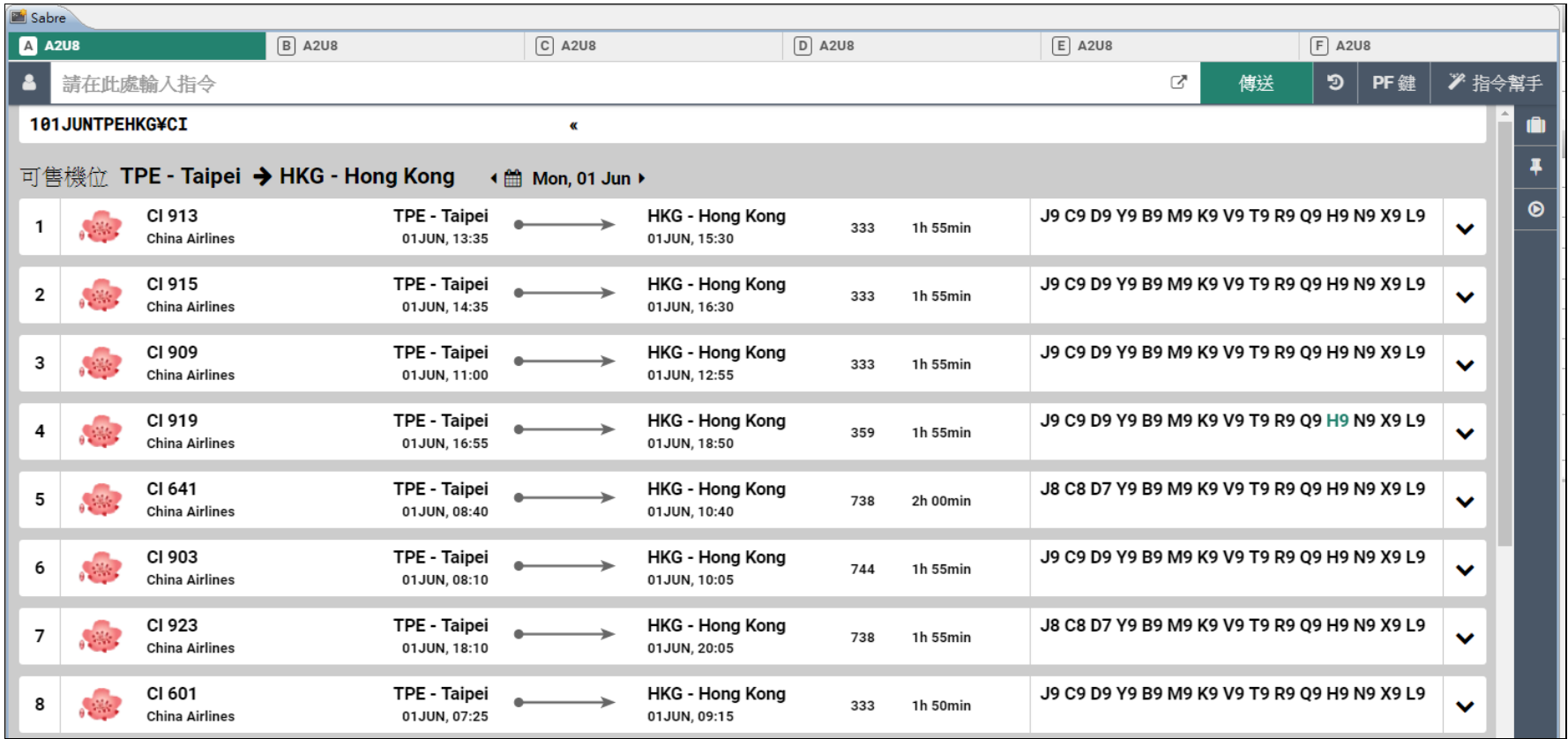

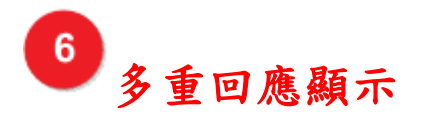

## 開啟

輸入指令後,之前系統回應的畫面會保留。

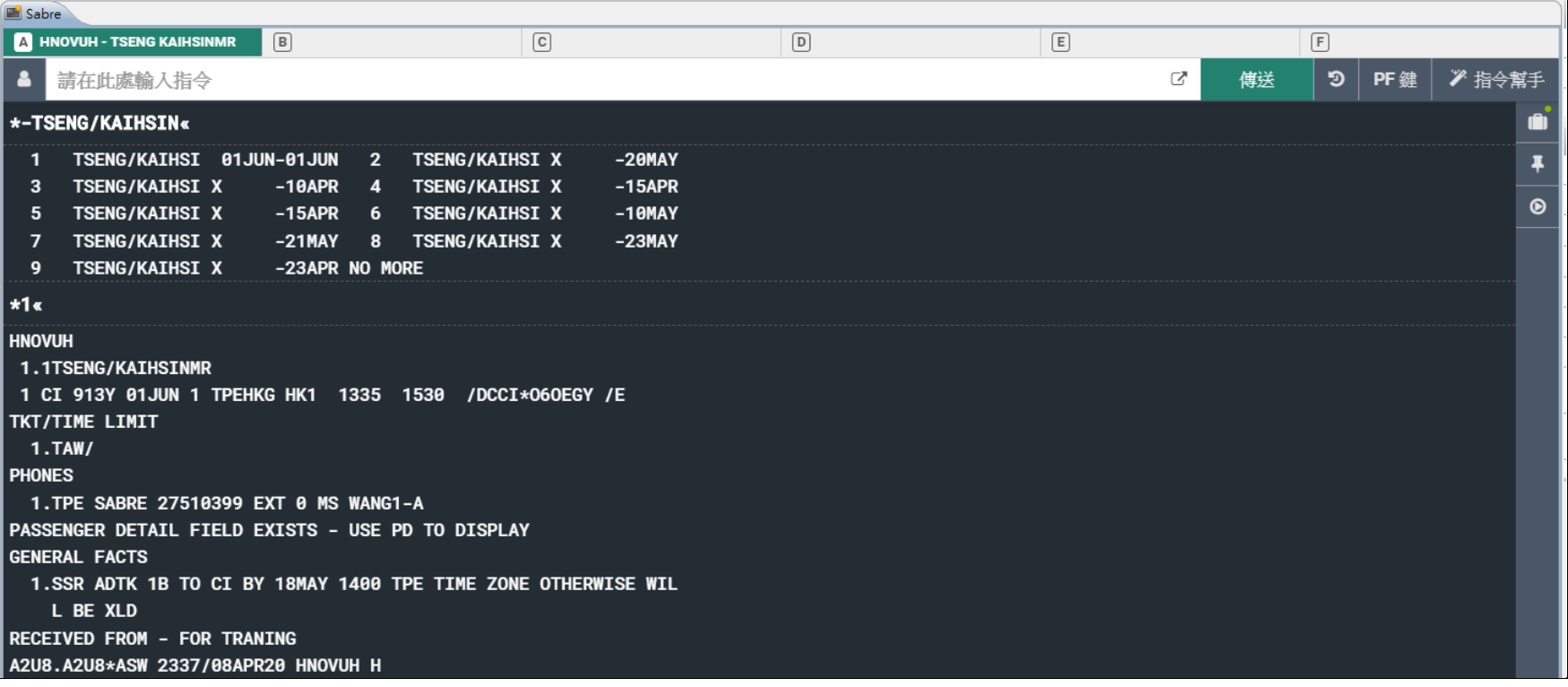

#### 關閉

輸入指令後,之前系統回應的畫面會自動清除。

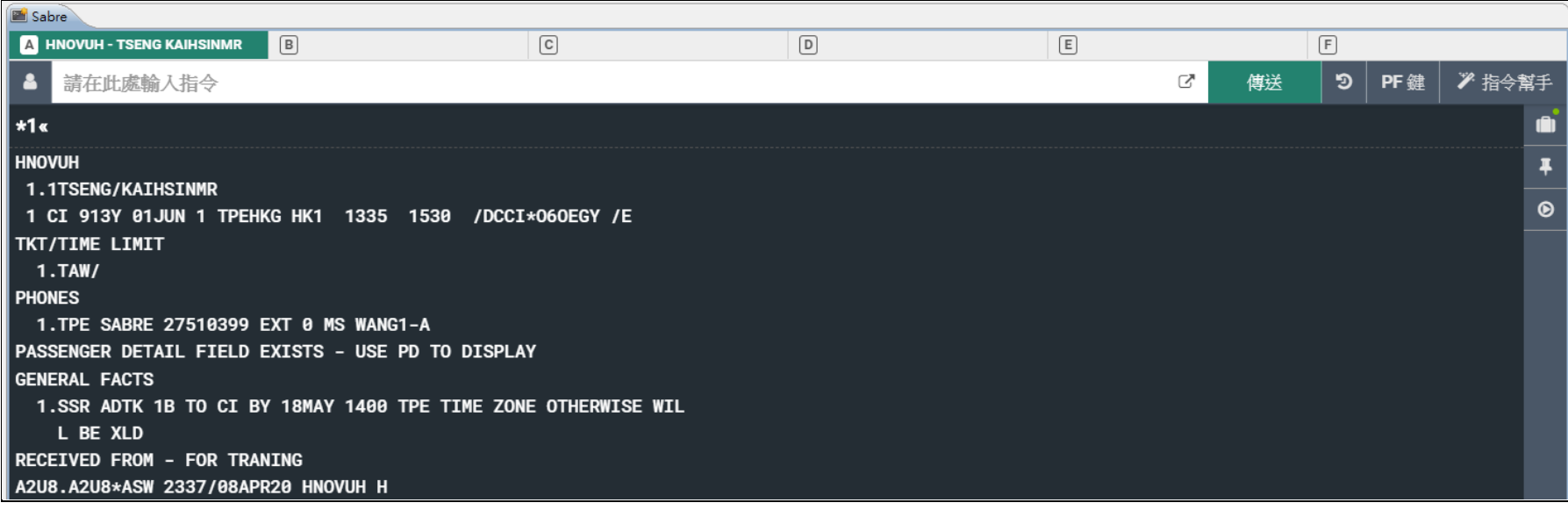

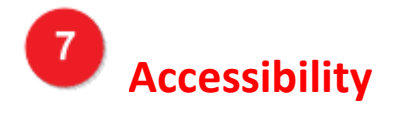

## 打勾 **Bold Font**

將螢幕文字顯示變成粗體字。